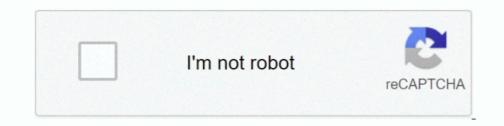

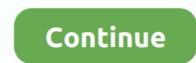

## **Unable To Run Vp Uml Plugin For Mac**

• When you are prompted to enter the path of project file, keep Create in default path selected and click OK.. Note: We only support NetBeans 6 7 or upper versions If you are using an earlier version, please consider upgrading your NetBeans 6 7 or upper versions If you are using an earlier version, please consider upgrading your NetBeans. Preparation In order to follow and complete this tutorial, you must have Visual Paradigm installed.. From the application toolbar • In the Visual Paradigm IDE Integration window, check NetBeans Integration.. • Specify the path of your NetBeans installation and click Next This begins files copying.. Visual Paradigm for UML is a professional UML tool that supports complete software lifecycle - object-oriented design, construction, testing and deployment.. The Azure Toolkit for Eclipse provides functionality that allow you to easily create, develop, configure, test, and deploy lightweight, highly available and scalable Java web apps and HDInsight Spark jobs to Microsoft Azure using the Eclipse development environment running on Mac OS, Linux and Windows.. • In the New Project window, select Java category and choose Java Class Library as the project type.. I have faced similar problem What is a good UML and ER designing tool for MAC e.

• Enter Online Shop in the Project Name field Leave other settings as default and click Finish to create the project. Pack sie knall sie. g Enterprise Architect Equivalent for Windows I have searched the web but can not find any thing other than omnigraph which is not really as good EA atlast for UML and also found DIA which is un usable.. In order not to mess up with your production work, we will create a new Java project for this tutorial.. If you see the error messages 'java io IOException: Cannot make dirs for file ', please restart Visual Paradigm and move on to the next section to see how to create a Java application in NetBeans along with UML model.

## unable to load authentication plugin 'caching\_sha2\_password'

unable to load authentication plugin 'caching\_sha2\_password', sudo unable to initialize policy plugin, unable to initialize policy plugin, unable to initialize policy plugin postgres, unable to load plugin 'caching\_sha2\_password', unable to initial plugin in wordpress, unable to access plugin folder at check folder permissions, unable to access plugin folder at

This one-stop-shop solution enables developers to carry out the entire agile development process within one place.. • Now, you have an empty Java project Let's create a UML model, right click on the projects pane and select Open Visual Paradigm from the popup menu.. We suppose you have already installed it but if you haven't, please download it from the get it installed.. Uml Plugin For EclipseIt supports all sorts of,,,,, Integrate Visual Paradigm So, turn off your NetBeans and start Visual Paradigm. Perform the steps below • In Visual Paradigm, select Window > Integration > IDE Integration.. UML-VP could generate sequence diagrams, pretty well Based on your description, I feel you chose the package directory for presenting the source files to the tool.. They can be downloaded from Visual Paradigm Of course, you need the NetBeans IDE as well.. The UML modeling software helps you build quality applications faster, better and at lower cost.

## unable to load class 'org.gradle.api.internal.plugins.defaultconvention'

This will create the vpp project file in the Java project folder UML modeling in NetBeans Let's draw a simple class diagram.. Free Uml Plugin For Eclipse• Start the NetBeans IDE • Click the New Project window.. Is award-winding agile development platform that encompasses of widely-used agile toolset such as user story, use case, visual model, coding engineering, teamwork and project management capabilities.. Visual Paradigm targets software teams who want to develop software with professional design, reporting, code and database engineering supports.. Creating a UML Model for your Java project In this section, we are going to create a UML model from a Java project in NetBeans.

## unable to start oculus xr plugin

e10c415e6f